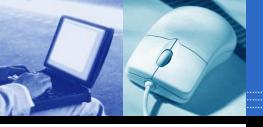

## Welcome to Ergonomics!

## The webinar will begin shortly:

Please connect to audio by choosing **Telephone** or **Mic & Speakers**.

If you cannot hear audio, choose Telephone and dial in using the numbers shown on your screen.

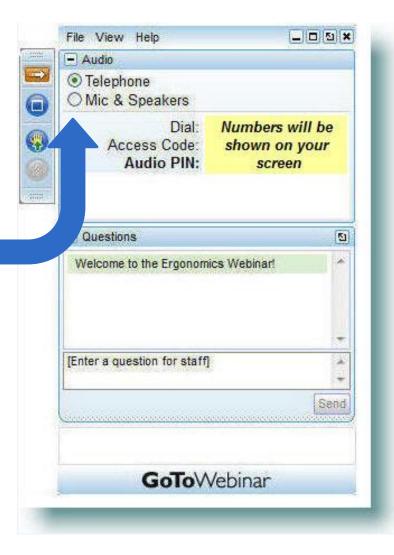

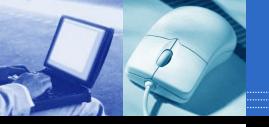

#### Your Facilitator

#### **Information Systems Training**

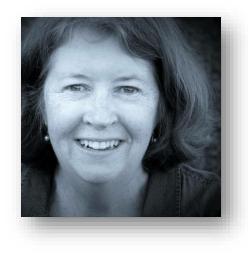

Joan Swift

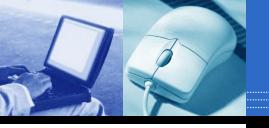

#### Reminder

#### **During the webinar:**

- Please refrain from using Email
- Close other Applications windows
- \* Close other Internet Explorer pages

*This will help minimize connectivity and audio issues. Thank you* 

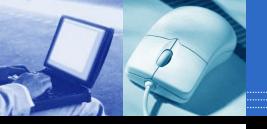

#### GoToWebinar

#### **Control Panel Features**

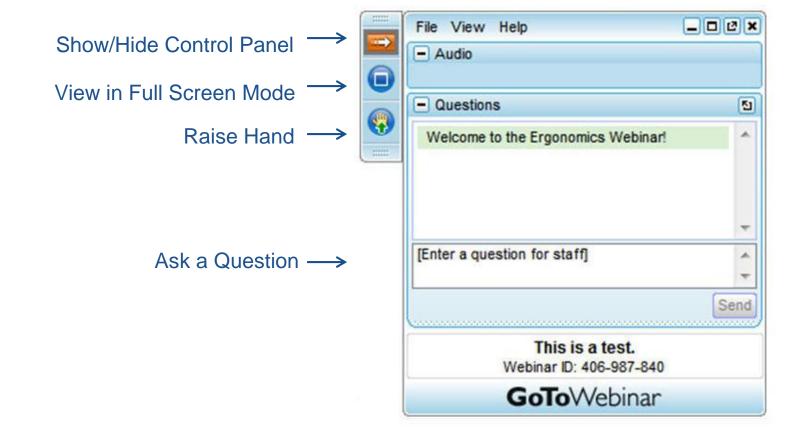

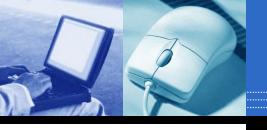

#### **Reference Guides**

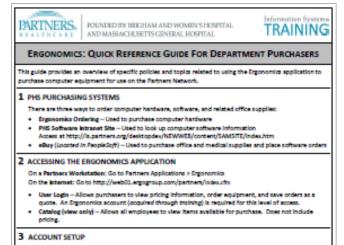

Use your Partners User Name to log on to the Ergonomics site. Once training is completed, you will be

#### Quick Reference Guide

 The EA license is auto selected. This includes Microsoft Office 2007 products. There is no charge for this.

Note: Every new device comes with a Desistop Software License. When replacing a device, the license will carry over using device information entered in Work Order Form.

Page 1 of 2

C Partners HealthCare

July 2014

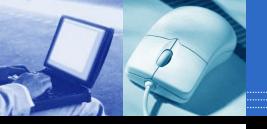

#### **Reference Guides**

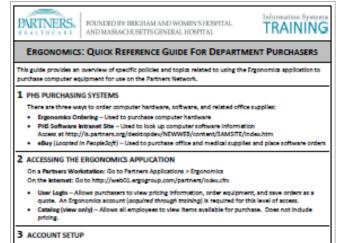

Use your Partners User Name to log on to the Ergonomics site. Once training is completed, you will be

#### Quick Reference Guide

| <ul> <li>The EA locate is to selected. This includes Microsoft Office 2007 products. There is no<br/>charge for this.</li> </ul>                                            |  |
|----------------------------------------------------------------------------------------------------|--|
| Note: Every new device comes with a Desictop Software License. When replacing a device, the<br>license will carry over using device information entered in Work Order Form. |  |

Page 1 of 2

Auty 2014

C Portners HealthCare

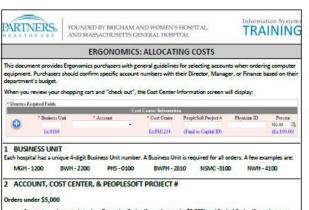

 Account numbers are based on Operating Codes (for orders under \$5,000) and Capital Codes (for orders over \$5,000). An Account number is required for all orders.

hoose an Account number that fits with the description of the items being purchased:

Account Description

#### **Allocating Costs**

 A Cost Center is required for all orders. In most cases, it will be your department's cost center (e.g., PH1234, MG4567), except as noted below.

 If you are charging to a Research Grant or Sundry Fund #, enter it in the PeopleSoft Project # section and use cost center 000000.

C Partners HealthCare

June 2015

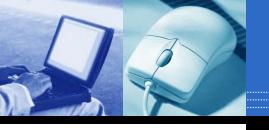

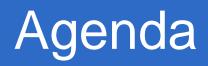

> Objectives > Two Step Approval Process > Place & Track an Order • Multiple Items • Two cost centers > Account Setup & Support

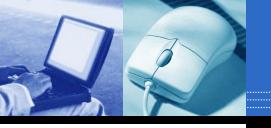

## Learning Objectives

## At the end of this training, you should be able to:

- Locate the desired computer equipment using the Ergonomics application
- > Place an order using the Ergonomics application

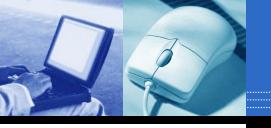

## What is Ergonomics?

Ergonomics:

- Web-based application
- Purchase computer hardware
  - Standard desktop, laptop, printer, other computer-related equipment.

#### Ergonomic Group (EGI):

- Third-party vendor
- Manages application & fulfills orders

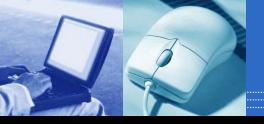

## **Online Shopping Cart**

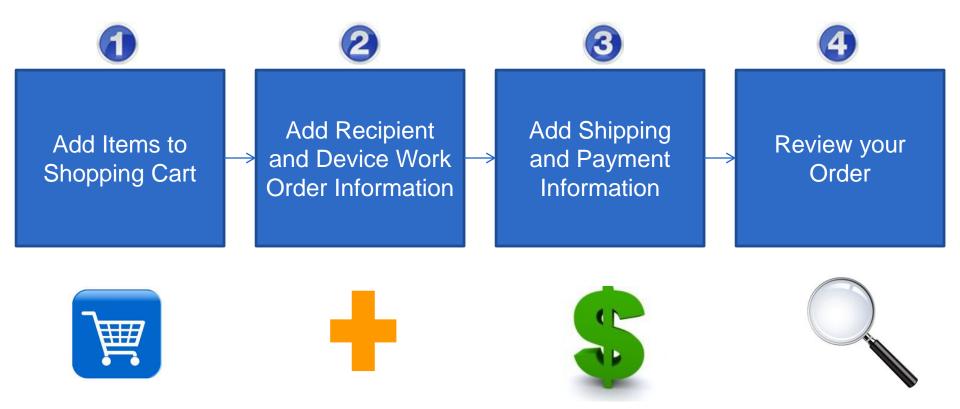

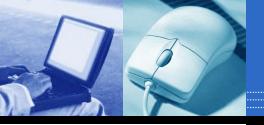

## Order Flow: Approval

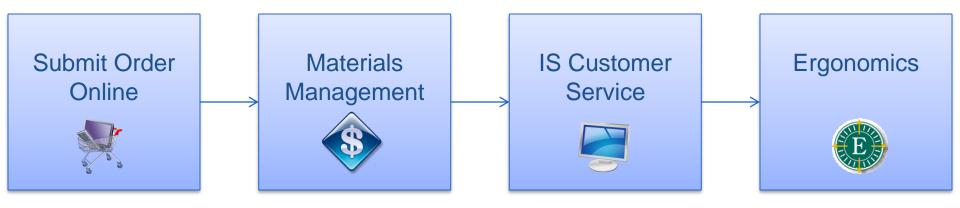

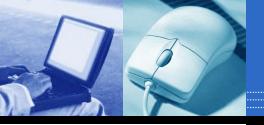

## Order Flow: Approval

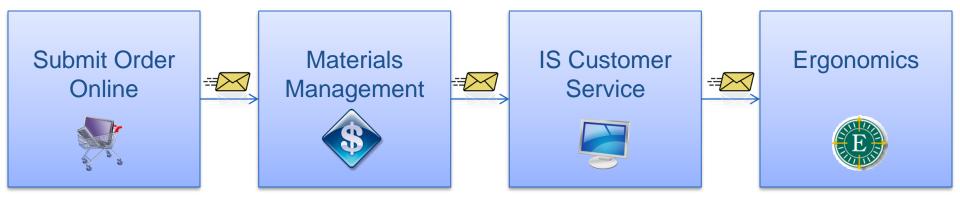

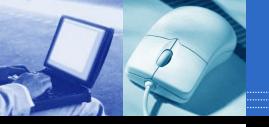

## IS Orders Only

PC/Laptop purchases must meet one of the following requirements:

- The PC/Laptop is on the upgrade lifecycle list.
- The purchase is part of a budgeted project.
- The purchase is for a new employee.

If approved, the order will go to IS Customer Service for review.

If not, the order will be rejected.

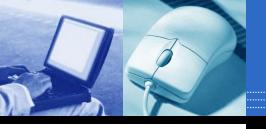

#### **Remote Access**

#### VPN

- Limited applications
- No fee

#### GoToMyPC

- All applications
- Annual fee

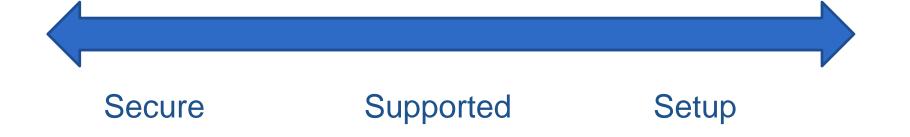

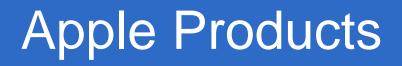

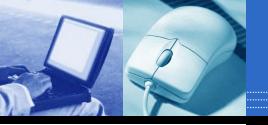

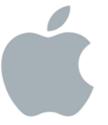

## https://rc.partners.org/

#### **Research Computing**

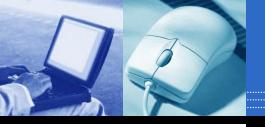

#### Two Ways to Access

#### Partners Applications > Ergonomics

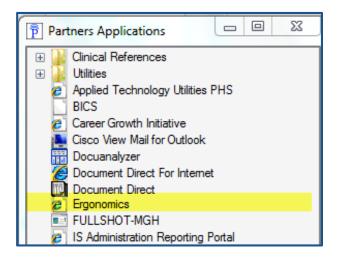

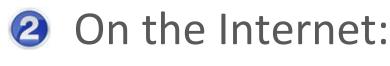

http://web01.ergogroup.com/partners/

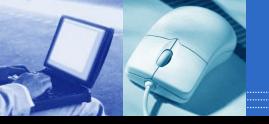

#### Questions?

# Any questions?

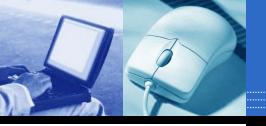

### Post-Class Support

#### **Quick Reference Guide**

- Contains topics covered in class
- Reset Password
- Cancel an Order

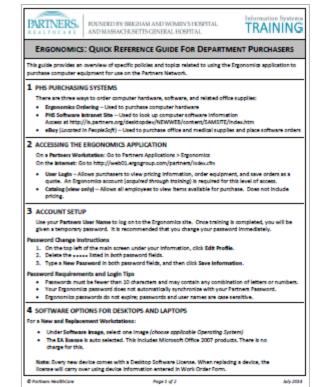

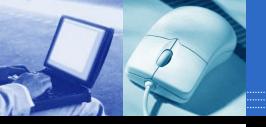

## Post-Class Support

- 1. Ergonomics Account Managers
  - Questions about a specific product
  - Unable to find an item
- 2. Ergonomics Support Site http://istraining.partners.org/ergo
- 3. Report all other issues to your IS Service Desk

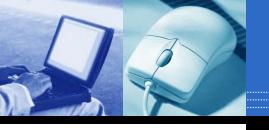

#### Account Setup

•Your Ergonomics account will be setup after today's session:

- Allow 1 business day
- You will be notified by e-mail when your account is ready
- Distribution List

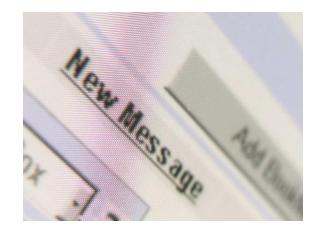